# XScan Documentation

*Created by Hung Viet Nguyen [\(hungnv@iastate.edu\)](mailto:hungnv@iastate.edu)*

#### **Step 1: Change default paths in aspect\_mining\main\AbstractImpl.java**

- workspace: The output folder
- defaultInputProject: The name of the project to detect peer groups

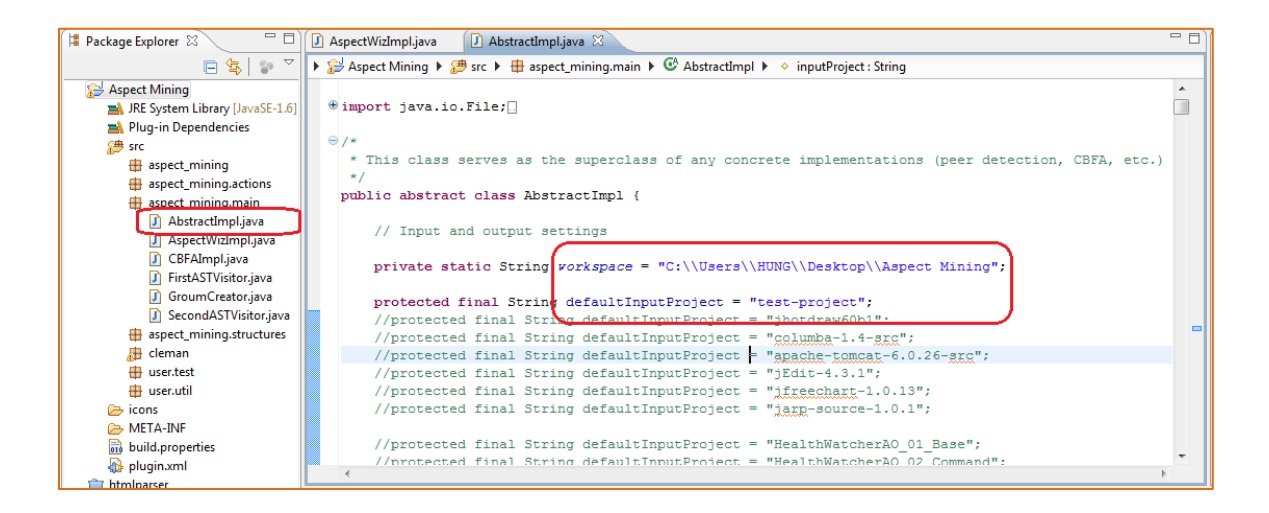

### **Step 2: Run as Eclipse application**

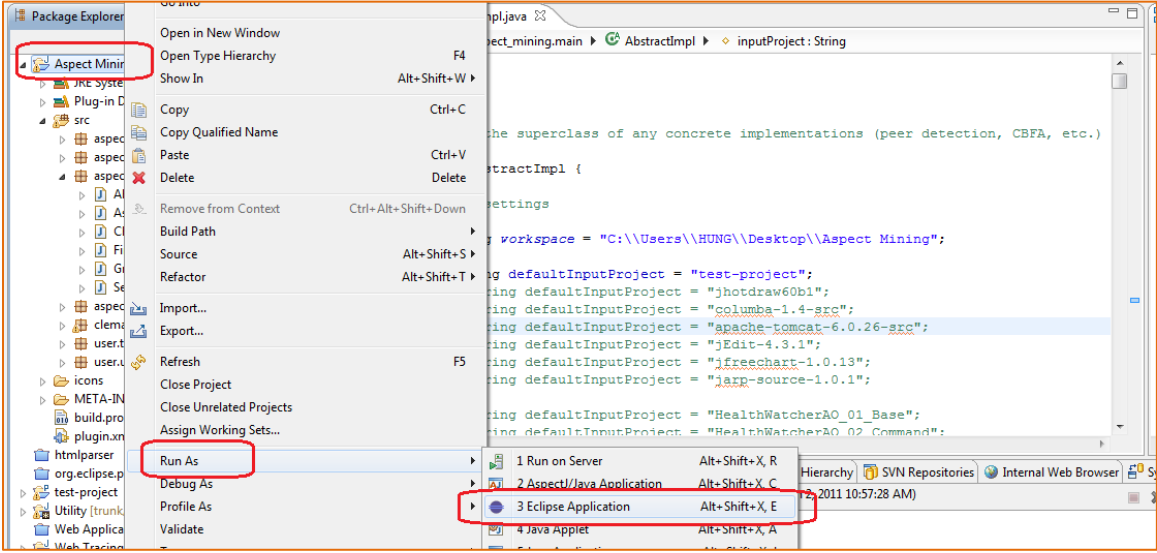

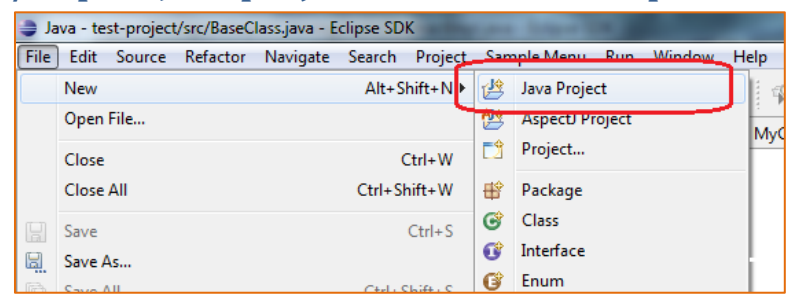

#### **Step 3: Create/Import Java projects on the new Eclipse workspace**

## **Step 4: Execute XScan (AspectWiz)**

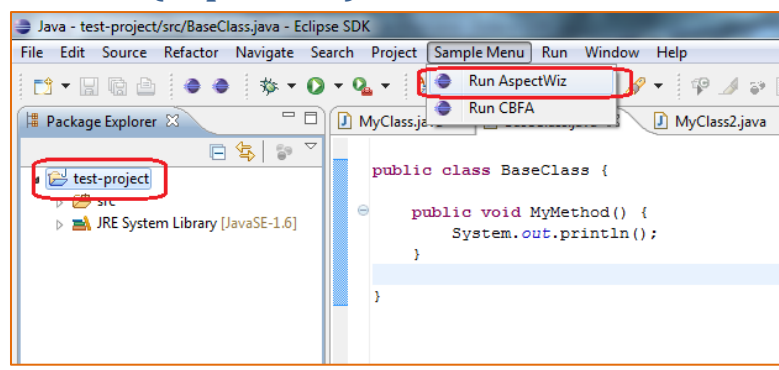

Note that the Oracle file and the file containing method clones may not be available. Clone detection belongs to another research project that I did not participate in.

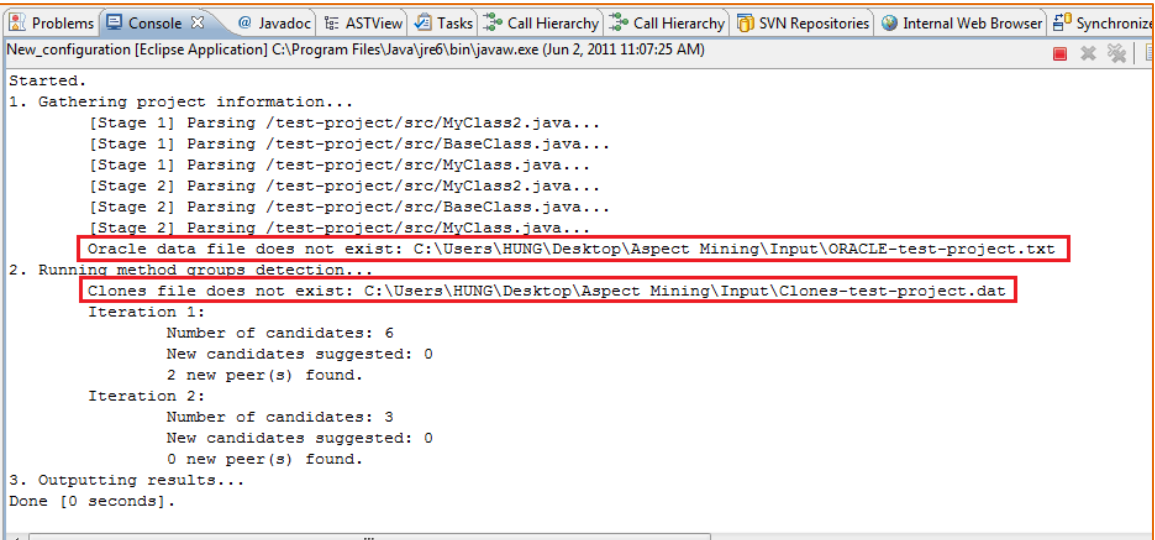

#### **Step 5: Open the workspace folder in Step 1 to see the results**

The peer groups detected by XScan are stored in the file  $\text{AspectWiz}$  - Peer Groups.txt.

Note that if the Oracle file is missing, some output files such as  $\text{AspectWiz}$  - Oracle Coverage.txt may not display any results.

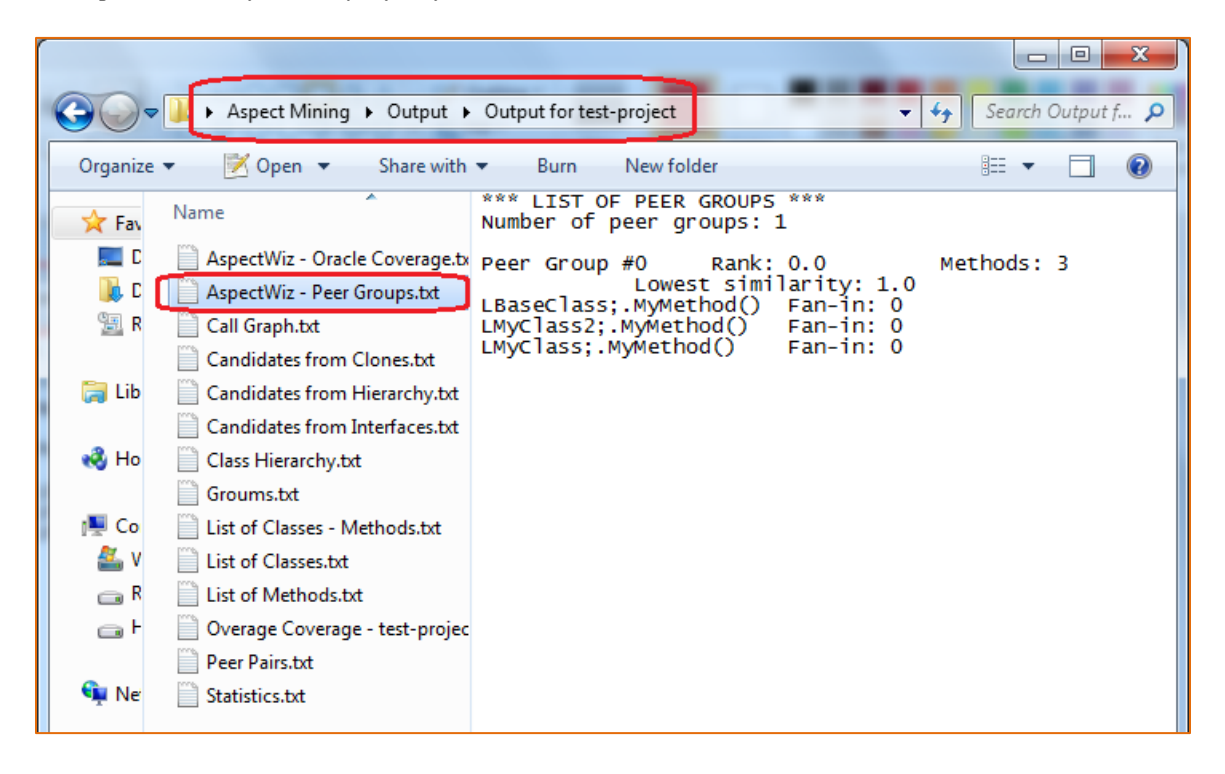